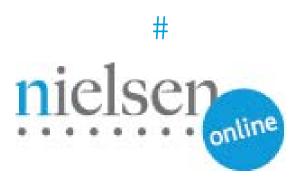

# **Combined Beacon Media Player Sample Integration**

HTML5 Standalone Video Player & JW Player 5

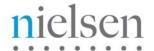

## HTML5 VIDEO PLAYER INTEGRATION

### Introduction

This document describes steps for integrating HTML5 Video Player with Nielsen's Combined Beacon library.

For "Standalone Video Player" approach/example, please refer to page 2 of this document.

For "JW Video Player 5 with HTML5" approach/example, please refer to page 10 of this document.

ggjwxxx.js (where xxx is the version number) is our Example Library for HTML5 Video Player – simply including that typically automates data capture for core events like LoadVideo, Play and Pause.

# **Prerequisites and Assumptions**

Knowledge of JavaScript and HTML5 Video Player.

The document "Combined Beacon JavaScript API Integration" is prerequisite reading.

# **Sample Link**

The following is an example link of HTML5 Implementation:

http://www.nielsenonlinesupport.com/clientsupport/player example/html5/standalone html5.html

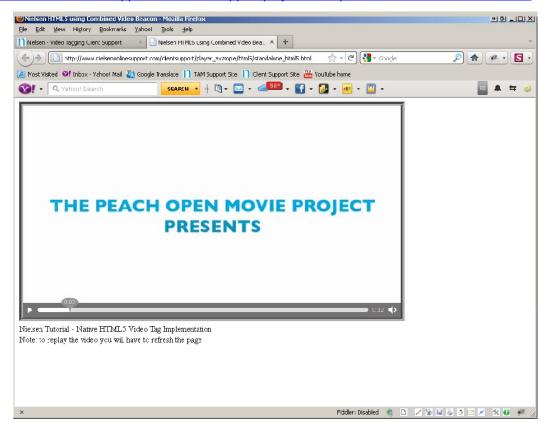

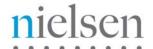

## **Implementation**

\*NOTE\* "nielsenonlinesupport.com" is not a production environment. Please <u>COPY</u> the example code and <u>CHANGE</u> the src setting in step one below to your local/staging/production environment.

#### The following steps are required:

1. Include the HTML5 Video Player Example Library like this:

```
<script type="text/javascript"
    src="http://www.nielsenonlinesupport.com/clientsupport/jwplayer/ggCom_embed.js">
</script>
```

2. Initialize clientid and other parameters like this (these values will be supplied to you by Nielsen):

```
<script type="text/javascript">
    var _nolggGlobalParams = {
        clientid: " my Nielsen assigned client id",
        vcid: " my Nielsen assigned vc id",
        cisuffix: "my Nielsen beacon type",
        sfcode: "Nielsen assigned data node",
        prod: " Nielsen assigned product code "
};
</script>
```

Include and initialize Combined Beacon Javascript library for HTML5:

```
<script type="text/javascript"
src=" http://secure-XX.imrworldwide.com/novms/js/2/ggcmbXXX.js">
</script>
```

Note 1: "XX" is the Nielsen supplied country code for your region. For example, it is "us" for customers in USA.

Note 2: "XXX" is the latest version number of the general JavaScript beacon.

4. Complete the initialization by including the following lines:

```
var gg1 = new gg();

var uid = 0; //provided by Nielsen

var oldFlashDetect = false; // no longer used (dummy placeholder for legecy implementations)

var detectBrowser = true; //optional -- used to disable window object call for non-browser use

gg1.ggInitialize(_nolggGlobalParams, uid, oldFlashDetect, detectBrowser);

</script>
```

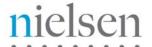

5. Once you have filled in all the required information, it will look similar to the example below:

# **Tutorial & Example (Standalone Video Player)**

In this section you will find a basic example of the implementation section detailed previously, plus how to pass video meta-data to the API. Please amend references to <a href="http://secure-us.imrworldwide.com">http://secure-us.imrworldwide.com</a> to your local Nielsen collection node.

\*NOTE\* "nielsenonlinesupport.com" is not a production environment. Please <u>COPY</u> the example code and <u>CHANGE</u> the location settings to your local/staging/production environment.

#### TUTORIAL FILES TO DOWNLOAD→

http://www.nielsenonlinesupport.com/clientsupport/player\_example/html5/html5.zip

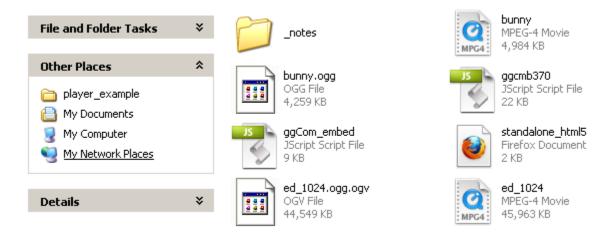

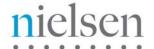

Please extract the zip file. Files you will be working with are:

standalone\_html5.html – your location URL
bunny.mp4, bunny.ogg, ed\_1024.mp4, ed\_1024.ogg – Video Footage
ggcmb370.js – Nielsen JavaScript / Beacon
ggCom\_embed – Bridge / Beacon Handler

#### \*Note\* You may find the latest "Beacon" & "Bridge" files under:

http://www.nielsenonlinesupport.com/clientsupport/pages/products/va/download.html

1. Open your Firefox browser and Go to → <a href="http://www.nielsenonlinesupport.com/clientsupport/player\_example/html5/standalone\_html5.html">http://www.nielsenonlinesupport.com/clientsupport/player\_example/html5/standalone\_html5.html</a>

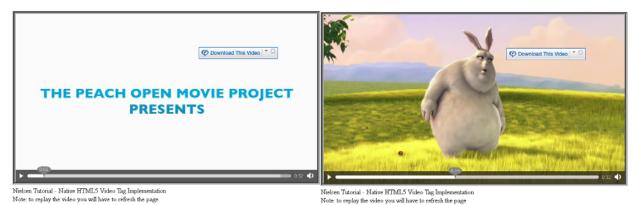

2. Look under View → Page Source (Ctrl-U) → Take a look at the <body>

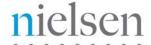

```
<br/>
<body onLoad="myAddListener()">

    Nielsen JS Beacon

    <soript type="text/javascript" src="ggcmb370.js"></soript>
        <script type="text/javascript" src="ggCom embed.js"></script>
        <script type="text/javascript">

    Bridge / Listener

               var nolggGlobalParams = {
                              clientid:"us-502202", // provided by Nielsen
                              vcid: "c09",
                                                                              Unique identifer of Client
                              sfcode : "us",
                                                                                  given by Nielsen
                              cisuffix : "gg",
                              prod : "sc,iag"
               };
               var gg1 = new gg();
               var uid = 0; //provided by Nielsen
               var oldFlashDetect = false; // no longer used (dummy placeholder for legecy implementations)
               var detectBrowser = true; //optional -- used to disable window object call for non-browser use
               gg1.ggInitialize(_nolggGlobalParams, uid, oldFlashDetect, detectBrowser);
    </script>
    <video controls="true" style="border:0.2cm groove black">
        <source src="bunny.mp4" />

    Change this to your video content

        <source src="bunny.ogg" />
<br>Nielsen Tutorial - Native HTML5 Video Tag Implementation
<br/>br>Note: to replay the video you will have to refresh the page
</hody>
In addition, take a look at <head> →
       <!DOCTYPE html>
  2
       <html>
       <head>
  4
           <title>Nielsen HTML5 using Combined Video Beacon</title>
                                                                                        Searching to
           <script type="text/javascript">
                                                                                        see if there's
                // listener function changes src
                                                                                           a Video
  8
                function myNewSrc()
                                                                                           Source.
  9
                    var myVideo = document.getElementsByTagName('video')[0];
 10
                    if(navigator.userAgent.indexOf("MSIE") != -1)
 11
 12
                         myVideo.getElementsByTagName('source')[0].src = "ed 1024.mp4";
 13
                    else if(myVideo.canPlayType("video/ogg"))
 14
                         myVideo.src = "ed_1024.ogg";
 15
                    else
 16
                         myVideo.src = "ed 1024.mp4";
 17
                    myVideo.load();
 18
                    myVideo.play();
 19
                }
 20
                                                                                Sending the player
 21
                // add listener function to ended event
                                                                                   object to bind
 22
                function myAddListener()
                                                                                       events.
 23
 24
                    var myVideo = document.getElementsByTagName('video')[0];
 25
                    bindTagEvents(ggl,myVideo);
 26
                    myVideo.addEventListener('ended',myNewSrc,false);
 27
 28
           </script>
 29
 30
       </head>
```

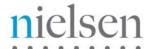

3. Open → http://www.nielsenonlinesupport.com/clientsupport/player\_example/html5/ggCom\_embed.js

You will notice two major parts of code to the implementation of this file:

A) Video Census Legacy Beacon / B) Video Analytics New Combined Beacon

Starting with Video Census Legacy Beacon (VC) \*Optional\*—

```
**Legacy Video Census Beacon Code Begin**
        Instantiate image to receive pixel for old Legacy Video Census Beacon
     var davImg = new Image();
    function _scdav(_sctitle,_scgroup)
                                                                                  Video Census Legacy Beacon
                 _sctitle = Title of the Stream
                                                                                           Implementation
10
                _scgroup = Client Defined Variable
11
        var ScImgSrc:
        var ScRandom = Math.ceil(Math.random()*1000000000);
                ScImgSrc = 'http://secure-us.imrworldwide.com/cgi-bin/m?ci=us-502202';
                                                              //Program/Section Name
                ScImgSrc += '&cg=' + escape(_scgroup);
                ScImgSrc += '&tl=dav0-' + escape(_sctitle);
                                                                //Title of the Stream
                //ScImgSrc += '&c3=st,a' + escape('StreamType'); //Use only if the video stream is an advertisement
19
                ScImgSrc += '&c6=vc,c09' + escape('');
                                                                  //VideoCensus ID - specified by Nielsen - varies per entity
20
                ScImgSrc += '&cc=1';//Cookie Check (Always on)
                ScImgSrc += '@rnd=' + ScRandom;
22
                davImg = "";
23
24
                 davImg = new Image();
                davImg.src = ScImgSrc;
        **Legacy Video Census beacon code end**
```

If you would like to find out more about VC Implementation, you may also refer to:

http://www.nielsenonlinesupport.com/clientsupport/forms/VideoCensus\_Tagging\_QuickStartGuide.pdf

Moving to the second part of implementation, Video Analytics New Combined Beacon (VA) —

```
/ **New Combined Beacon Code begin**
30
31
     var ggComl;
                                                                           Event functions of
32
     function bindTagEvents(beacon, sender) {
                                                                             different types
         qqComl = new qqCom(beacon, sender);
34
         var arg;
         sender.addEventListener('loadedmetadata', function(args) {ggComl.onMediaMeta(args)}, false);
36
         sender.addEventListener('play', function(args) {ggComl.onPlayEvt(args)}, false);
         sender.addEventListener('pause', function(args) {ggComl.onPauseEvt(args)}, false);
38
         sender.addEventListener('ended', function(args) {ggComl.onEndEvt(args)}, false);
39
         sender.addEventListener('timeupdate', function(args) {ggComl.updatePos(args)}, false);
40
         sender.addEventListener('seeked', function(args) {ggComl.onSeeked(args)}, false);
41
         sender.addEventListener('seeking', function(args) {ggComl.onSeeking(args)}, false);
42
         sender.addEventListener('volumechange', function(args) {ggComl.onVolume(args)}, false);
43
```

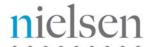

```
72
     ggCom.prototype.onPlayEvt = function (arg)
 73
74
         this.movieStatus.played = true;
75
         this.movieStatus.stopped = false;
 76
         if(!this.movieStatus.loaded)
                                                             'Play' Event
 77
             this.onMediaMeta(arg);
78
79
             return:
80
81
         this.gg.ggPM(5, arg.target.currentTime.toFixed(1));
82
         if(this.debug) {
83
                  this.logger("this.gg.ggPM(5,"+arg.target.currentTime.toFixed(1)+")");
84
         }
85
     }
86
                                                              'Pause' Event
87
     ggCom.prototype.onPauseEvt = function (arg)
88
89
         if(this.debug) {
90
              this.logger("this.gg.ggPM(6,"+arg.target.currentTime.toFixed(1)+")");
91
92
          this.gg.ggPM(6,arg.target.currentTime.toFixed(1));
93
     }
94
95
     ggCom.prototype.onEndEvt = function (arg)
96
97
         if(!this.movieStatus.stopped && this.movieStatus.loaded) {
98
             this.movieStatus.stopped = true;
99
             this.movieStatus.loaded = false;
100
             this.gg.ggPM(7,arg.target.currentTime.toFixed(1));
101
             this.cur_position = 0;
102
             if(this.debug) {
```

To view the full list of all the 'Player Events', you may refer to:

http://www.nielsenonlinesupport.com/clientsupport/forms/Combined\_Beacon\_Javascript.pdf

5. Upload your own video footage. In this example, bunny.mp4 & bunny.ogg are the video footages, which we will be testing with. Also, be sure to upload ed1024.mp4, ed1024.ogg as part completing the playlist source of this particular example.

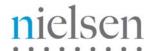

6. Upload and test your player. After you've completed all the steps, you may now test it on your FireFox browser with tools such as HTTPFOX. Click the following link to see how testing can be done:

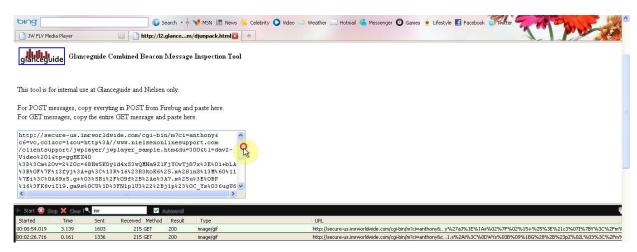

http://www.nielsenonlinesupport.com/clientsupport/jwplayer/jwplayer test screenrecord.html

For full tutorial on how to use the test tool, you may refer this to:

http://www.nielsenonlinesupport.com/clientsupport/forms/Combined%20Beacon%20Media%20Player%20QA%20Process%20Checklist.pdf

Given HTML5 Video Player also supports any major mobile devices with Webkit/HTML5 enabled, you may also test your beacon in your mobile platform. For instructions on how to test it with your PC Browser behaving like your mobile device. You can go to the following for further instructions:

http://www.nielsenonlinesupport.com/clientsupport/forms/Combined%20Beacon%20User%20Agent%20Switcher.pdf

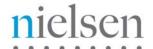

## Tutorial & Example (JW Player 5 with HTML5)

In this section you will find a basic example of the implementation using JW Player 5 with HTML5. Please amend references to <a href="http://secure-us.imrworldwide.com">http://secure-us.imrworldwide.com</a> to your local Nielsen collection node.

\*NOTE\* "nielsenonlinesupport.com" is not a production environment. Please <u>COPY</u> the example code and <u>CHANGE</u> the location settings to your local/staging/production environment.

#### TUTORIAL FILES TO DOWNLOAD→

http://www.nielsenonlinesupport.com/clientsupport/player example/jwplayer 5.6/jwplayer 5.6.zip

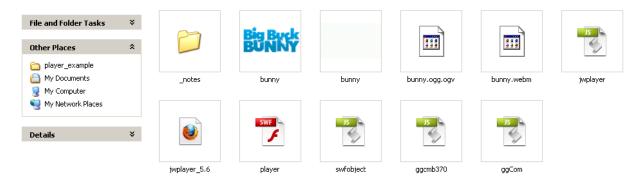

#### Please extract the zip file. Files you will be working with are:

jwplayer\_5.6.html - your location URL

bunny.mp4, bunny.ogg, bunny.webm - Video Footage

ggcmb370.js - Nielsen JavaScript / Beacon

ggCom\_embed - Bridge / Beacon Handler

player.swf, jwplayer.js, swfobject - Long Tail Video Player file

\*Note\* You may find the latest "Beacon" & "Bridge" files under:

http://www.nielsenonlinesupport.com/clientsupport/pages/products/va/download.html

If you like to find out more about JW Player 5 Implementation, go to the following and use the **JW Embedder code setup**:

#### JW Player 5 Wizard

http://www.longtailvideo.com/support/jw-player-setup-wizard

#### 4: Copy Your Code\*

Below is the JMV Embedder code for this setup, which is needed for advanced features such as the JavaScript API and HTML5 playback. If you'd like to use a more lightweight JavaScript embedder, you can embed the player using SMFObject. For sites which may not allow the use of JavaScript, use simple embed code.

<

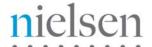

1. Open your Firefox browser and Go to → <a href="http://www.nielsenonlinesupport.com/clientsupport/player\_example/jwplayer\_5.6/jwplayer\_5.6.html">http://www.nielsenonlinesupport.com/clientsupport/player\_example/jwplayer\_5.6/jwplayer\_5.6.html</a>

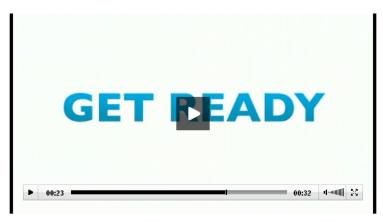

2. Look under View → Page Source (Ctrl-U) → Take a look at the <head>

```
<!DOCTYPE html PUBLIC "-//W3C//DTD XHTML 1.0 Transitional//EN" "http://www.w3.org/TB</p>
 2
     <html xmlns="http://www.w3.org/1999/xhtm1">
 3
     <head>
     <meta http-equiv="Content-Type" content="text/html; charset=utf-8" />
 4
 5
    <title>JW Player 5.6 with Nielsen VA Beacon</title>
                                                                             Nielsen
 6
                                                                               JS
    <script type="text/javascript" src="ggcmb370.js"></script>
                                                                             Beacon
8
     <script type="text/javascript" src="ggCom.js"></script>
9
10
    <script type="text/JavaScript">
11
             var nolggGlobalParams = {
12
                 clientid: "us-502202",
                                                                  Bridge
                 vcid: "c01",
13
14
                 sfcode : "us",
15
                 cisuffix : "gg",
16
                 prod : "sc"
                                                      Unique Identifer of
17
                 }:
                                                     Client given by Nielsen
18
    </script>
19
20
    <script type="text/javascript">
21
             var canUseSWF = false;
22
             var uid = 0;
23
             var ggl = new gg();
24
             ggl.ggInitialize(_nolggGlobalParams,uid,canUseSWF);
25
    </script>
26
27
     </head>
28
```

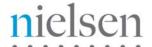

3. Take a look at the <head> →

```
<script type="text/javascript">
41
             function setup(id) {
                                                                     Different
42
                  $jw(id).setup({
                                                                     video file
43
                      levels: [
                                                                       types
44
                      {file: 'bunny.mp4', Tmage: 'bunny.jpg'},
45
                      {file: 'bunny.ogg', image:'bunny.jpg'},
                                                                     supported
46
                      {file: 'bunny.webm', image:'bunny.jpg'}
47
                      1,
48
                      players:[
49
                          {type: 'html5'},
50
                          {type: 'flash', src: 'player.swf'}
                      17
                      components: {
                          playlist: {
54
                              position: 'right',
                              size: '200'
56
57
                          controlbar: {
                              position: 'over'
58
59
60
                      },
61
                      width: '550',
                      height: '300',
62
                                                                 Sending the
63
                      skin: '',
                                                                player object
64
                      events: {
                                                               to bind events.
65
                          onReady: function() {
66
                              bindEvents (ggl, this);
67
```

4. Open → <a href="http://www.nielsenonlinesupport.com/clientsupport/player\_example/jwplayer5.6/ggCom.js">http://www.nielsenonlinesupport.com/clientsupport/player\_example/jwplayer5.6/ggCom.js</a>

```
var ggComl;
                                                                        Functions that track
     function bindEvents(beacon, sender) {
                                                                        all the player events
 4
         ggComl = new ggCom(beacon, sender);
         var arg;
         sender.onMeta(function(data, player) {ggComl.onMediaMeta(data, player)});
         sender.onPlay(function(args) {ggComl.onCurrentStateChanged(args)});
         sender.onPause(function(args) {ggComl.onCurrentStateChanged(args)});
 8
         sender.onComplete(function(args) {ggComl.onCurrentStateChanged(args)});
9
10
         sender.onIdle(function(args) {ggComl.onCurrentStateChanged(args)});
11
         sender.onTime(function(args) {ggComl.updatePos(args)});
12
         sender.onFullscreen(function(args) {ggComl.onFullscreen(args)});
13
         sender.onMute(function(args) {ggComl.onMute(args)});
14
         sender.onVolume(function(args) {ggComl.onVolume(args)});
15
```

5. Upload your video and test your player. After you've completed all the steps, you may now test it on your FireFox browser with tools such as HTTPFOX.